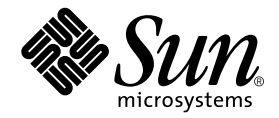

# About Sun WorkShop 6 update 2 **Documentation**

Forte Developer 6 update 2 (Sun WorkShop 6 update 2)

Sun Microsystems, Inc. 901 San Antonio Road Palo Alto, CA 94303 U.S.A. 650-960-1300

Part No. 806-7981-10 July 2001, Revision A

Send comments about this document to: docfeedback@sun.com

Copyright 2001 Sun Microsystems, Inc., 901 San Antonio Road • Palo Alto, CA 94303-4900 USA. All rights reserved.

This product or document is distributed under licenses restricting its use, copying, distribution, and decompilation. No part of this product or document may be reproduced in any form by any means without prior written authorization of Sun and its licensors, if any. Third-party software, including font technology, is copyrighted and licensed from Sun suppliers.

Parts of the product may be derived from Berkeley BSD systems, licensed from the University of California. UNIX is a registered trademark in the U.S. and other countries, exclusively licensed through X/Open Company, Ltd. For Netscape™, Netscape Navigator™, and the Netscape Communications Corporation logo™, the following notice applies: Copyright 1995 Netscape Communications Corporation. All rights reserved.

Sun, Sun Microsystems, the Sun logo, docs.sun.com, AnswerBook2, Solaris, SunOS, JavaScript, SunExpress, Sun WorkShop, Sun WorkShop Professional, Sun Performance Library, Sun Performance WorkShop, Sun Visual WorkShop, and Forte are trademarks, registered trademarks, or service marks of Sun Microsystems, Inc. in the U.S. and other countries. All SPARC trademarks are used under license and are trademarks or registered trademarks of SPARC International, Inc. in the U.S. and other countries. Products bearing SPARC trademarks are based upon an architecture developed by Sun Microsystems, Inc.

The OPEN LOOK and Sun™ Graphical User Interface was developed by Sun Microsystems, Inc. for its users and licensees. Sun acknowledges the pioneering efforts of Xerox in researching and developing the concept of visual or graphical user interfaces for the computer industry. Sun holds a non-exclusive license from Xerox to the Xerox Graphical User Interface, which license also covers Sun's licensees who implement OPEN LOOK GUIs and otherwise comply with Sun's written license agreements.

Sun f90/f95 is derived from Cray CF90™, a product of Cray Inc.

Federal Acquisitions: Commercial Software—Government Users Subject to Standard License Terms and Conditions.

DOCUMENTATION IS PROVIDED "AS IS" AND ALL EXPRESS OR IMPLIED CONDITIONS, REPRESENTATIONS AND WARRANTIES, INCLUDING ANY IMPLIED WARRANTY OF MERCHANTABILITY, FITNESS FOR A PARTICULAR PURPOSE OR NON-INFRINGEMENT, ARE DISCLAIMED, EXCEPT TO THE EXTENT THAT SUCH DISCLAIMERS ARE HELD TO BE LEGALLY INVALID.

Copyright 2001 Sun Microsystems, Inc., 901 San Antonio Road • Palo Alto, CA 94303-4900 Etats-Unis. Tous droits réservés.

Ce produit ou document est distribué avec des licences qui en restreignent l'utilisation, la copie, la distribution, et la décompilation. Aucune partie de ce produit ou document ne peut être reproduite sous aucune forme, par quelque moyen que ce soit, sans l'autorisation préalable et écrite de Sun et de ses bailleurs de licence, s'il y en a. Le logiciel détenu par des tiers, et qui comprend la technologie relative aux polices de caractères, est protégé par un copyright et licencié par des fournisseurs de Sun.

Des parties de ce produit pourront être dérivées des systèmes Berkeley BSD licenciés par l'Université de Californie. UNIX est une marque déposée aux Etats-Unis et dans d'autres pays et licenciée exclusivement par X/Open Company, Ltd. La notice suivante est applicable à Netscape™, Netscape Navigator™, et the Netscape Communications Corporation logo™: Copyright 1995 Netscape Communications Corporation. Tous droits réservés.

Sun, Sun Microsystems, the Sun logo, docs.sun.com, AnswerBook2, Solaris, SunOS, JavaScript, SunExpress, Sun WorkShop, Sun WorkShop Professional, Sun Performance Library, Sun Performance WorkShop, Sun Visual WorkShop, et Forte sont des marques de fabrique ou des marques déposées, ou marques de service, de Sun Microsystems, Inc. aux Etats-Unis et dans d'autres pays. Toutes les marques SPARC sont utilisées sous licence et sont des marques de fabrique ou des marques déposées de SPARC International, Inc. aux Etats-Unis et dans d'autres pays. Les produits portant les marques SPARC sont basés sur une architecture développée par Sun Microsystems, Inc.

L'interface d'utilisation graphique OPEN LOOK et Sun™ a été développée par Sun Microsystems, Inc. pour ses utilisateurs et licenciés. Sun reconnaît les efforts de pionniers de Xerox pour la recherche et le développement du concept des interfaces d'utilisation visuelle ou graphique pour l'industrie de l'informatique. Sun détient une licence non exclusive de Xerox sur l'interface d'utilisation graphique Xerox, cette licence couvrant également les licenciés de Sun qui mettent en place l'interface d'utilisation graphique OPEN LOOK et qui en outre se conforment aux licences écrites de Sun.

Sun f90/f95 est derivé de CRAY CF90™, un produit de Cray Inc.

CETTE PUBLICATION EST FOURNIE "EN L'ETAT" ET AUCUNE GARANTIE, EXPRESSE OU IMPLICITE, N'EST ACCORDEE, Y COMPRIS DES GARANTIES CONCERNANT LA VALEUR MARCHANDE, L'APTITUDE DE LA PUBLICATION A REPONDRE A UNE UTILISATION PARTICULIERE, OU LE FAIT QU'ELLE NE SOIT PAS CONTREFAISANTE DE PRODUIT DE TIERS. CE DENI DE GARANTIE NE S'APPLIQUERAIT PAS, DANS LA MESURE OU IL SERAIT TENU JURIDIQUEMENT NUL ET NON AVENU.

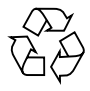

Please Recycle

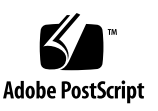

### Important Note on New Product Names

As part of Sun's new developer product strategy, we have changed the names of our development tools from Sun WorkShop™ to Forte™ Developer products. The products, as you can see, are the same high-quality products you have come to expect from Sun; the only thing that has changed is the name.

We believe that the Forte<sup>™</sup> name blends the traditional quality and focus of Sun's core programming tools with the multi-platform, business application deployment focus of the Forte tools, such as Forte Fusion™ and Forte™ for Java™. The new Forte organization delivers a complete array of tools for end-to-end application development and deployment.

For users of the Sun WorkShop tools, the following is a simple mapping of the old product names in WorkShop 5.0 to the new names in Forte Developer 6.

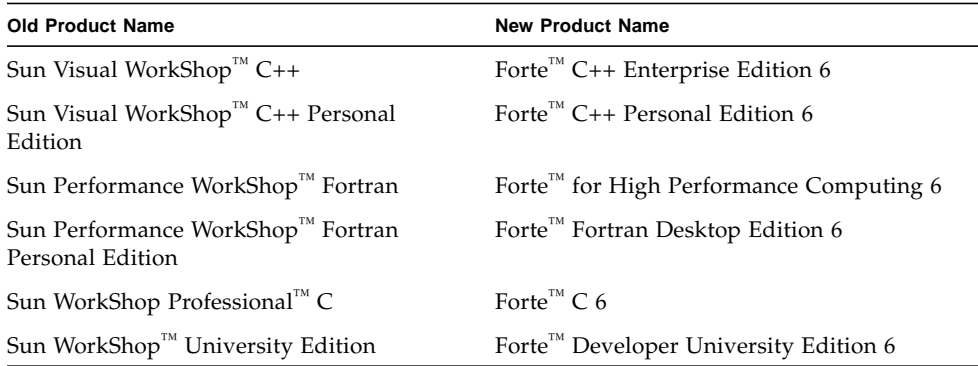

In addition to the name changes, there have been major changes to two of the products.

- Forte for High Performance Computing contains all the tools formerly found in Sun Performance WorkShop Fortran and now includes the C++ compiler, so High Performance Computing users need to purchase only one product for all their development needs.
- Forte Fortran Desktop Edition is identical to the former Sun Performance WorkShop Personal Edition, except that the Fortran compilers in that product no longer support the creation of automatically parallelized or explicit, directivebased parallel code. This capability is still supported in the Fortran compilers in Forte for High Performance Computing.

We appreciate your continued use of our development products and hope that we can continue to fulfill your needs into the future.

### Contents

#### **[Before You Begin 1](#page-8-0)**

[Typographic Conventions](#page-8-1) 1 [Supported Platforms](#page-9-0) 2 [Accessing Sun WorkShop Development Tools and Man Pages 2](#page-9-1) [Sending Your Comments 4](#page-11-0)

#### **1. [Accessing Sun WorkShop 6 update 2 Documentation](#page-12-0) 5**

[Documentation Requirements 5](#page-12-1)

[Accessing the Documentation 6](#page-13-0)

[Product Documentation Available With the Installed Product](#page-13-1) 6

[Product Documentation From the Forte Developer Web Site](#page-15-0) 8

[Manuals From](#page-15-1) docs.sun.com 8

[Accessing Related Documentation 9](#page-16-0)

[Ordering Printed Manuals 9](#page-16-1)

**2. [Understanding the Changes to Sun WorkShop Documentation](#page-18-0) 11** [Documentation Index 1](#page-18-1)1 [New Manuals 1](#page-19-0)2 [Rewritten or Reorganized Manuals](#page-19-1) 12

#### **3. [Identifying the Documentation That You Need 1](#page-20-0)3**

[Installation and Licensing](#page-21-0) 14

[Release Documents](#page-21-1) 14

[Programming Tools](#page-22-0) 15

[Sun WorkShop 6 update 2 Development Tools](#page-22-1) 15

[Sun WorkShop Visual 6 update 2](#page-23-0) 16

[Sun WorkShop TeamWare 6 update 2](#page-23-1) 16

[Programming Languages 1](#page-23-2)6

[C](#page-24-0) 17

 $C_{++}$  17

[Fortran 1](#page-26-0)9

### Tables

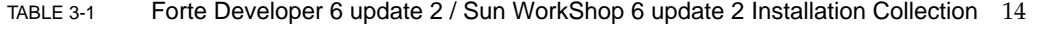

- TABLE 3-2 Forte Developer 6 update 2 / Sun WorkShop 6 update 2 Release Collection 14
- TABLE 3-3 Forte Developer 6 update 2 / Sun WorkShop 6 update 2 Development Tools Collection 15
- TABLE 3-4 Forte Developer 6 update 2 / Sun WorkShop Visual 6 update 2 Collection 16
- TABLE 3-5 Forte TeamWare 6 update 2 / Sun WorkShop TeamWare 6 update 2 Collection 16
- TABLE 3-6 Forte C 6 update 2 / Sun WorkShop 6 update 2 C Compiler Collection 17
- TABLE 3-7 Forte C++ 6 update 2 / Sun WorkShop 6 update 2 C++ Compiler Collection 17
- TABLE 3-8 Sun WorkShop Memory Monitor Manual 18
- TABLE 3-9 Standard C++ Library Manuals 18
- TABLE 3-10 Tools.h++ Manuals 18
- TABLE 3-11 Forte for High Performance Computing 6 update 2 / Sun WorkShop 6 update 2 Fortran 77/95 Compiler Collection 19
- TABLE 3-12 Forte / Sun Performance Library 6 update 2 Collection 19
- TABLE 3-13 Numerical Computation Guide Collection 19

## <span id="page-8-0"></span>Before You Begin

*About Sun WorkShop 6 update 2 Documentation* describes the documentation available with this release and how to access it.

# <span id="page-8-1"></span>Typographic Conventions

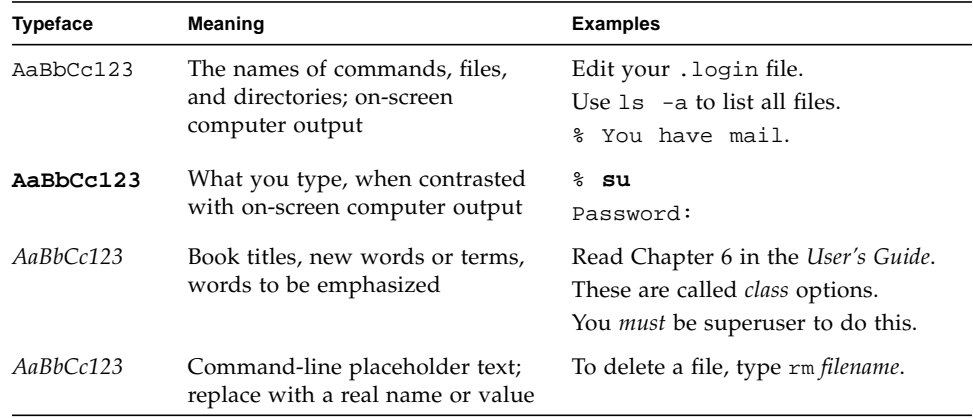

## <span id="page-9-2"></span><span id="page-9-0"></span>Supported Platforms

This Sun WorkShop™ release supports versions 2.6, 7, and 8 of the Solaris™ *SPARC™ Platform Edition* and Solaris™ *Intel Platform Edition* operating environments.

## <span id="page-9-1"></span>Accessing Sun WorkShop Development Tools and Man Pages

The Sun WorkShop product components and man pages are not installed into the standard /usr/bin/ and /usr/share/man directories. To access the Sun WorkShop compilers and tools, you must have the Sun WorkShop component directory in your PATH environment variable. To access the Sun WorkShop man pages, you must have the Sun WorkShop man page directory in your MANPATH environment variable.

For more information about the PATH variable, see the  $csh(1)$ ,  $sh(1)$ , and  $ksh(1)$ man pages. For more information about the MANPATH variable, see the man(1) man page. For more information about setting your PATH and MANPATH variables to access this release, see the *Sun WorkShop 6 update 2 Installation Guide* or your system administrator.

**Note –** The information in this section assumes that your Sun WorkShop 6 update 2 products are installed in the /opt directory. If your product software is not installed in the /opt directory, ask your system administrator for the equivalent path on your system.

### Accessing Sun WorkShop Compilers and Tools

Use the steps below to determine whether you need to change your PATH variable to access the Sun WorkShop compilers and tools.

To Determine If You Need to Set Your PATH Environment Variable

**1. Display the current value of the** PATH **variable by typing:**

% **echo \$PATH**

**2. Review the output for a string of paths containing** /opt/SUNWspro/bin/**.**

If you find the path, your PATH variable is already set to access Sun WorkShop development tools. If you do not find the path, set your PATH environment variable by following the instructions in the next section.

To Set Your PATH Environment Variable to Enable Access to Sun WorkShop Compilers and Tools

- **1. If you are using the C shell, edit your home** .cshrc **file. If you are using the Bourne shell or Korn shell, edit your home** .profile **file.**
- **2. Add the following to your** PATH **environment variable.**

/opt/SUNWspro/bin

### Accessing Sun WorkShop Man Pages

Use the following steps to determine whether you need to change your MANPATH variable to access the Sun WorkShop man pages.

To Determine If You Need to Set Your MANPATH Environment Variable

**1. Request the** workshop **man page by typing:**

% **man workshop**

**2. Review the output, if any.**

If the workshop(1) man page cannot be found or if the man page displayed is not for the current version of the software installed, follow the instructions in the next section for setting your MANPATH environment variable.

To Set Your MANPATH Environment Variable to Enable Access to Sun WorkShop Man Pages

- **1. If you are using the C shell, edit your home** .cshrc **file. If you are using the Bourne shell or Korn shell, edit your home** .profile **file.**
- **2. Add the following to your** MANPATH **environment variable.**

/opt/SUNWspro/man

## <span id="page-11-0"></span>Sending Your Comments

Sun is interested in improving its documentation and welcomes your comments and suggestions. Email your comments to Sun at this address:

docfeedback@sun.com

<span id="page-12-0"></span>CHAPTER **1**

## <span id="page-12-2"></span>Accessing Sun WorkShop 6 update 2 Documentation

This chapter describes how to access Sun WorkShop™ 6 update 2 product documentation and related documentation.

### <span id="page-12-1"></span>Documentation Requirements

■ To view the product manuals that are available in PDF files, you need Adobe® Acrobat Reader software. If you do not have Adobe Acrobat Reader software, go to the following Web site to download the software:

http://www.adobe.com/products/acrobat/readstep.html

■ To view product documentation that is available in HTML format, you must use Netscape<sup>™</sup> Communicator 4.0 or a compatible Netscape version. Netscape Communicator is included in the Solaris™ 7 and Solaris 8 operating environments. For the Solaris 2.6 operating environment, go to the following Web site to download the software:

http://www.netscape.com/download/index.html

From the Netscape Web site, you can download Netscape Communicator for the Solaris 2.5.1 operating environment (the Solaris 2.5.1 version of Netscape Communicator is compatible with the Solaris 2.6 operating environment).

■ To view Sun WorkShop online help (in HTML), you must have JavaScript™ enabled, which is a default setting in Netscape preferences.

## <span id="page-13-3"></span><span id="page-13-2"></span><span id="page-13-0"></span>Accessing the Documentation

You can access the Sun WorkShop product documentation in the following ways:

- Product documentation (including the online help) from the installed product on your local system or network
- Product man pages, component readme files, release notes, and most manuals from the product Web site
- Product manuals from the docs.sun.com<sup>sm</sup> Web site

### <span id="page-13-1"></span>Product Documentation Available With the Installed Product

**Note –** The information in this section assumes that your Sun WorkShop software was installed in the /opt directory. If your product software is not installed in the /opt directory, ask your system administrator for the equivalent path on your system.

#### Manuals

To access the product manuals, do one of the following:

- **■** If you have the Sun WorkShop or Sun WorkShop™ TeamWare tools running, choose Help  $\triangleright$  About Documentation, which displays the documentation index in your Netscape browser.
- Open the following documentation index file in your Netscape browser:

```
/opt/SUNWspro/docs/index.html
```
The documentation index lists whether a manual is a PDF file or an HTML file. See ["Documentation Requirements" on page 5](#page-12-1) for more information about the software you need to view the documentation.

**Note –** Information in the man pages and component readme files overrides information in the manuals (see ["Man Pages" on page 7](#page-14-0) and ["Component Readme](#page-14-1) [Files" on page 7\)](#page-14-1).

AnswerBook2 collections are not provided.

#### Online Help

The online help system (in HTML) contains information about Sun WorkShop development tools and Sun WorkShop TeamWare source code management tools. You can access the online help in the following ways:

- Through the Help menu in any Sun WorkShop or Sun WorkShop TeamWare window
- By opening the following file in your Netscape browser:

/opt/SUNWspro/docs/index.html

You must have Netscape Communicator 4.0 or a compatible Netscape version in order to view the online help. For information about downloading the software, see ["Documentation Requirements" on page 5.](#page-12-1)

#### <span id="page-14-0"></span>Man Pages

Man pages are online reference manual pages describing user commands, libraries that are supplied with compilers, and other types of commands. Man pages contain reference information, including command syntax, usage, and related commands.

To access a man page in HTML format, open the following file in your Netscape browser:

/opt/SUNWspro/docs/index.html

Click the link to the document you want to view.

To access a man page from the command line, type the following at a command-line prompt:

% **man** *command*

See the man(1) and the apropros(1) man pages for more information.

If the man page you requested cannot be found, follow the instructions in ["Accessing Sun WorkShop Development Tools and Man Pages" on page 2.](#page-9-2)

#### <span id="page-14-1"></span>Component Readme Files

The readme files contain last-minute information about Sun WorkShop 6 update 2 tools and compilers and are available in text and in HTML format.

To access the HTML version of a readme file, open the following file in your Netscape Communicator 4.0 or compatible browser:

/opt/SUNWspro/docs/index.html

To open a document, click on the document's title.

To access a text version of a readme file, do the following:

**1. Type the following commands at a command line:**

```
% cd /opt/SUNWspro/READMEs
% ls
```
#### **2. View a readme file by typing:**

% **more** *readme-filename*

### <span id="page-15-0"></span>Product Documentation From the Forte Developer Web Site

You can access the product man pages, component readme files, release notes, and most manuals from the documentation index on the Forte<sup>™</sup> Developer Web site. Point your browser to:

```
http://www.sun.com/forte/developer
```
Click on the Forte product of your choice and then click Documentation.

#### <span id="page-15-1"></span>Manuals From docs.sun.com

The docs.sun.com Web site (at http://docs.sun.com) allows you to access, print, and buy Sun Microsystems technical documentation. You can search for a key word or book title, or you can browse by subject, document collection, or product.

For a complete list of Sun WorkShop 6 update 2 book titles and descriptions, see [Chapter 3](#page-20-1).

**Note –** If you cannot find a product manual through the docs.sun.com Web site, you can access the manual through the documentation index that is installed with the product on your local system or network. For more information, see ["Product](#page-13-1) [Documentation Available With the Installed Product" on page 6.](#page-13-1)

## <span id="page-16-0"></span>Accessing Related Documentation

The following table describes related documentation that is available through the docs.sun.com Web site.

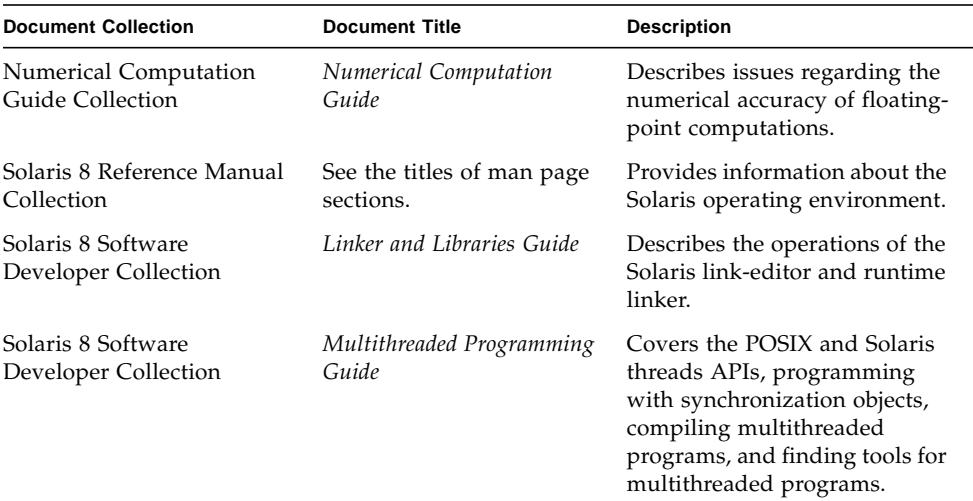

## <span id="page-16-1"></span>Ordering Printed Manuals

You can order product documentation directly from Sun through the docs.sun.com Web site or from Fatbrain.com, an Internet bookstore. To find the Sun Documentation Center at Fatbrain.com, point your browser to:

http://www.fatbrain.com/documentation/sun

## <span id="page-18-0"></span>Understanding the Changes to Sun WorkShop Documentation

This chapter describes changes made to the documentation since the Sun WorkShop™ 5.0 release.

### <span id="page-18-1"></span>Documentation Index

Sun WorkShop product documentation is now available through a documentation index installed with the product on your local system or network.

To access the documentation index, point your Netscape™ Communicator 4.0 or compatible Netscape version browser to the following file:

/opt/SUNWspro/docs/index.html

**Note –** If your Sun WorkShop software is not installed in the /opt directory, ask your system administrator for the equivalent path on your system.

The documentation index lists whether a manual is a PDF file or an HTML file. For more information about the software that is necessary to view the documentation, see ["Documentation Requirements" on page 5.](#page-12-2)

### <span id="page-19-0"></span>New Manuals

See ["Documentation Index" on page 11](#page-18-1) for how to access these manuals:

- *Fortran 95 Interval Arithmetic Programming Reference* describes the intrinsic INTERVAL data type supported by the Fortran 95 compiler.
- C<sup>++</sup> Interval Arithmetic Programming Reference describes the C++ interface to the C++ interval arithmetic library provided with the Sun WorkShop 6 update 2 C++ compiler (5.3).
- *Sun Performance Library User's Guide for Fortran and C* describes how to use the Sun-specific features of the Sun Performance Library™, which is a collection of optimized, high-speed mathematical subroutines used to solve linear algebra problems and other numerically intensive problems.
- *What's New in Sun WorkShop 6 update 2* describes the new features of the Sun WorkShop™ 6 update 2 compilers and tools, plus the new features in the Sun WorkShop 6 and Sun WorkShop 6 update 1 releases.

### <span id="page-19-1"></span>Rewritten or Reorganized Manuals

See ["Documentation Index" on page 11](#page-18-1) for how to access these manuals:

■ *Analyzing Program Performance With Sun WorkShop* 

The *Analyzing Program Performance With Sun WorkShop* manual and online help have been substantially rewritten to reflect the major changes in the Performance Analyzer and the Sampling Collector.

■ *C++ Library Reference* and *C++ Programming Guide*

These books are no longer offered. The information in the *C++ Library Reference* and the *C++ Programming Guide* is now integrated into the *C++ User's Guide*.

■ *Introduction to Sun WorkShop*

As of the Sun WorkShop 6 release, *Introduction to Sun WorkShop* replaces *Using Sun WorkShop*. This book now acquaints you with the basic program development features of the Sun WorkShop integrated programming environment and refers you to specific sections of the Sun WorkShop online help for step-by-step instructions and more information about concepts and windows.

<span id="page-20-1"></span><span id="page-20-0"></span>CHAPTER **3**

## Identifying the Documentation That You Need

This chapter lists the product manuals by the following subjects:

- [Installation and Licensing](#page-21-0)
- [Release Documents](#page-21-1)
- [Programming Tools](#page-22-0)
- [Programming Languages](#page-23-2)

For each subject, a table lists the relevant document titles and descriptions. The table title next to the table number is the name of the document collection. On the docs.sun.com Web site (http://docs.sun.com), you can search for a key word or book title, and you can browse by subject, document collection, or product. For more information, see ["Accessing the Documentation" on page 6](#page-13-2).

### <span id="page-21-0"></span>Installation and Licensing

**TABLE 3-1** Forte Developer 6 update 2 / Sun WorkShop 6 update 2 Installation Collection

| Title                                                           | <b>Description</b>                                                                                                    |
|-----------------------------------------------------------------|----------------------------------------------------------------------------------------------------|
| Sun WorkShop 6 update 2 Installation Guide                      | Gives instructions for how to install Sun<br>WorkShop tools, obtain and install licenses, and<br>troubleshoot installation and licensing<br>problems. |
| Sun WorkShop 6 update 2 Installation and<br>Licensing Reference | Gives instructions for how to configure single<br>and multiple independent and redundant<br>license servers and manage and administer<br>licenses.    |

### <span id="page-21-1"></span>Release Documents

**TABLE 3-2** Forte Developer 6 update 2 / Sun WorkShop 6 update 2 Release Collection

| Title                                          | <b>Description</b>                                                               |
|------------------------------------------------|----------------------------------------------------------------------------------|
| About Sun WorkShop 6 update 2<br>Documentation | Describes the documentation available with<br>this release and how to access it. |
| What's New in Sun WorkShop 6 update 2          | Provides information about the new features in<br>this release.                  |

### <span id="page-22-0"></span>Programming Tools

This section has the following subsections:

- [Sun WorkShop 6 update 2 Development Tools](#page-22-1)
- [Sun WorkShop Visual 6 update 2](#page-23-0)
- [Sun WorkShop TeamWare 6 update 2](#page-23-1)

### <span id="page-22-1"></span>Sun WorkShop 6 update 2 Development Tools

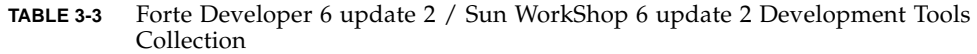

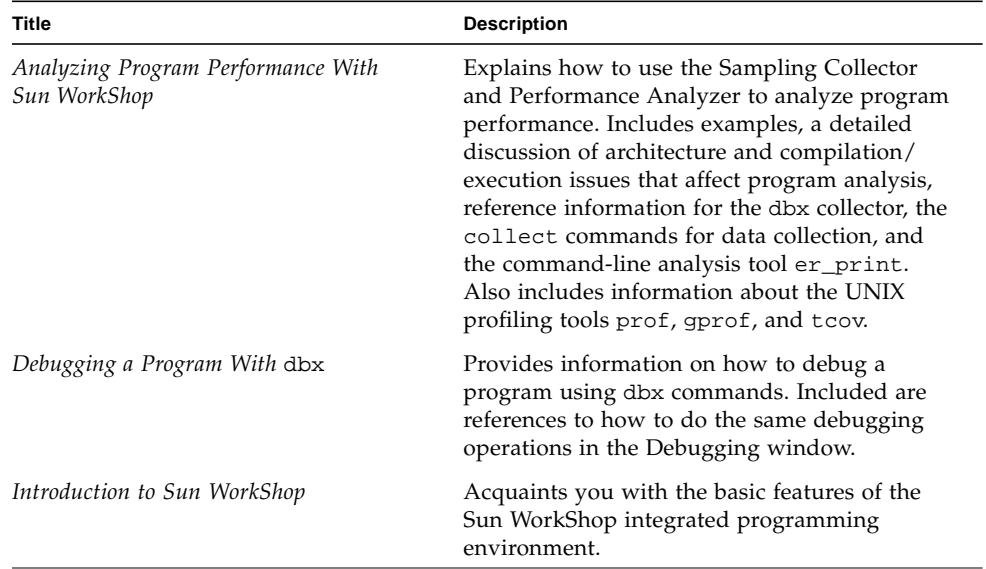

### <span id="page-23-0"></span>Sun WorkShop Visual 6 update 2

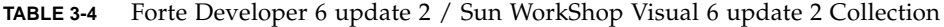

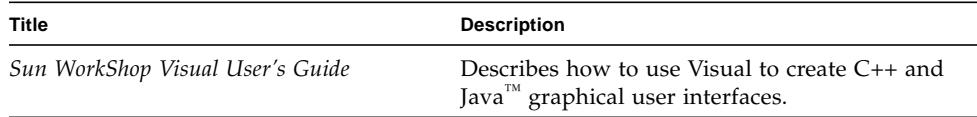

#### <span id="page-23-1"></span>Sun WorkShop TeamWare 6 update 2

**TABLE 3-5** Forte TeamWare 6 update 2 / Sun WorkShop TeamWare 6 update 2 Collection

| <b>Title</b>                       | <b>Description</b>                                                       |
|------------------------------------|--------------------------------------------------------------------------|
| Sun WorkShop TeamWare User's Guide | Describes how to use the Sun WorkShop<br>TeamWare code management tools. |

## <span id="page-23-2"></span>Programming Languages

This section has the following subsections:

- [C](#page-24-0)
- [C++](#page-24-1)
	- [Forte C++ 6 update 2 / Sun WorkShop 6 update 2 C++ Compiler Collection](#page-24-2)
	- [Sun WorkShop Memory Monitor Manual](#page-25-0)
	- [Standard C++ Library Manuals](#page-25-1)
	- [Tools.h++ Manuals](#page-25-2)
- [Fortran](#page-26-0)
	- [Forte for High Performance Computing 6 update 2 / Sun WorkShop 6 update](#page-26-1) [2 Fortran 77/95 Compiler Collection](#page-26-1)
	- [Forte / Sun Performance Library 6 update 2 Collection](#page-26-2)
	- [Numerical Computation Guide Collection](#page-26-3)

<span id="page-24-0"></span>**TABLE 3-6** Forte C 6 update 2 / Sun WorkShop 6 update 2 C Compiler Collection

| Title          | <b>Description</b>                                                                                                    |
|----------------|----------------------------------------------------------------------------------------------------|
| C User's Guide | Describes the C compiler options, Sun-specific<br>capabilities such as pragmas, the lint tool,<br>parallelization, migration to a 64-bit operating<br>system, and ANSI/ISO-compliant C. |

See also [TABLE 3-12](#page-26-2) for the *Sun Performance Library User's Guide for Fortran and C*.

#### <span id="page-24-1"></span> $C++$

| Title                                            | <b>Description</b>                                                                                                    |
|--------------------------------------------------|----------------------------------------------------------------------------------------------------|
| C++ Migration Guide                              | Provides guidance on migrating code to the<br>version of the Sun WorkShop C++ compiler<br>available with this release (5.3).                                                                                                    |
| $C_{++}$ User's Guide                            | Provides information on command-line options<br>and how to use the compiler. Describes the C++<br>libraries, including C++ Standard Library,<br>Tools.h++ Class Library, Sun WorkShop<br>Memory Monitor, Iostream, and Complex.<br>Explains how to use the new compiler features<br>in order to write more efficient programs and<br>covers templates, exception handling, runtime<br>type identification, cast operations,<br>performance, and multithreaded programs. |
| C++ Interval Arithmetic Programming<br>Reference | Describes the $C_{++}$ interface to the $C_{++}$ interval<br>arithmetic library provided with the<br>Sun WorkShop <sup>™</sup> 6 update 2 C++ compiler (5.3).                                                                                                    |

<span id="page-24-2"></span>**TABLE 3-7** Forte C++ 6 update 2 / Sun WorkShop 6 update 2 C++ Compiler Collection

The following manuals are only available with the Sun WorkShop tools that are installed on your local system or network (in HTML format). These manuals are *not* available through the docs.sun.com or the www.fatbrain.com Web sites. To access these books, see ["Product Documentation Available With the Installed](#page-13-3) [Product" on page 6.](#page-13-3)

<span id="page-25-0"></span>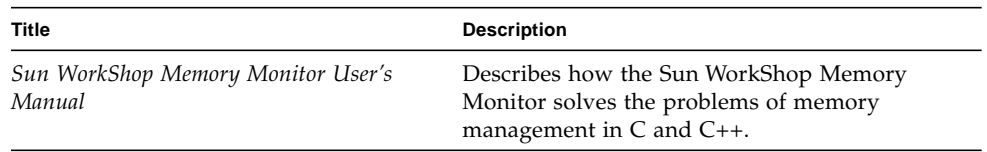

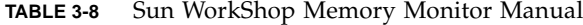

<span id="page-25-1"></span>**TABLE 3-9** Standard C++ Library Manuals

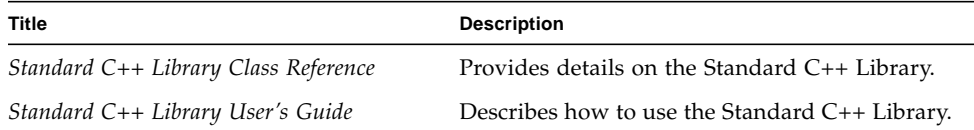

<span id="page-25-2"></span>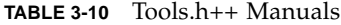

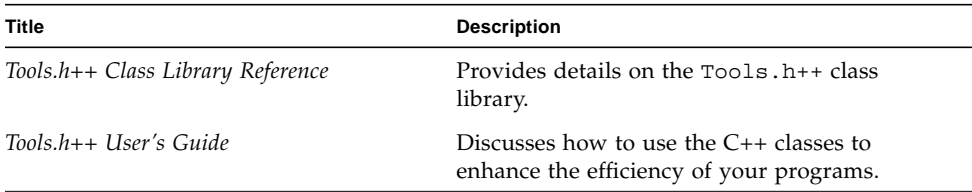

### <span id="page-26-0"></span>Fortran

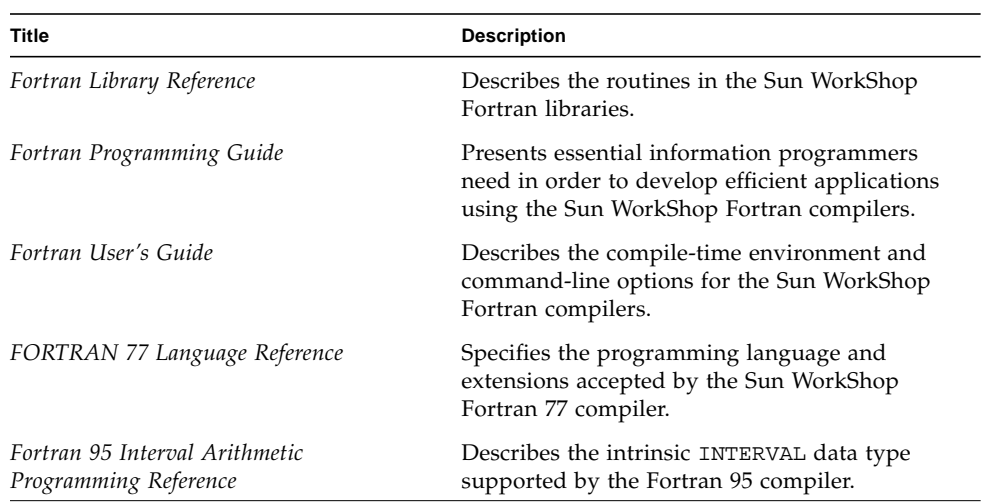

#### <span id="page-26-1"></span>**TABLE 3-11** Forte for High Performance Computing 6 update 2 / Sun WorkShop 6 update 2 Fortran 77/95 Compiler Collection

<span id="page-26-2"></span>**TABLE 3-12** Forte / Sun Performance Library 6 update 2 Collection

| <b>Title</b>                                              | <b>Description</b>                                                                                                    |
|-----------------------------------------------------------|----------------------------------------------------------------------------------------------------|
| Sun Performance Library Reference Manual                  | Provides the section 3P manual (man) pages<br>that describe in detail the Sun Performance<br>Library routines.                                                                                                    |
| Sun Performance Library User's Guide for<br>Fortran and C | Describes how to use the Sun-specific features<br>of the Sun Performance Library, which is a<br>collection of optimized, high-speed<br>mathematical subroutines used to solve linear<br>algebra problems and other numerically<br>intensive problems. |

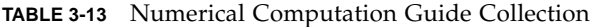

<span id="page-26-3"></span>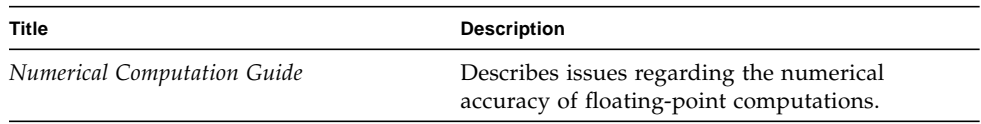